1

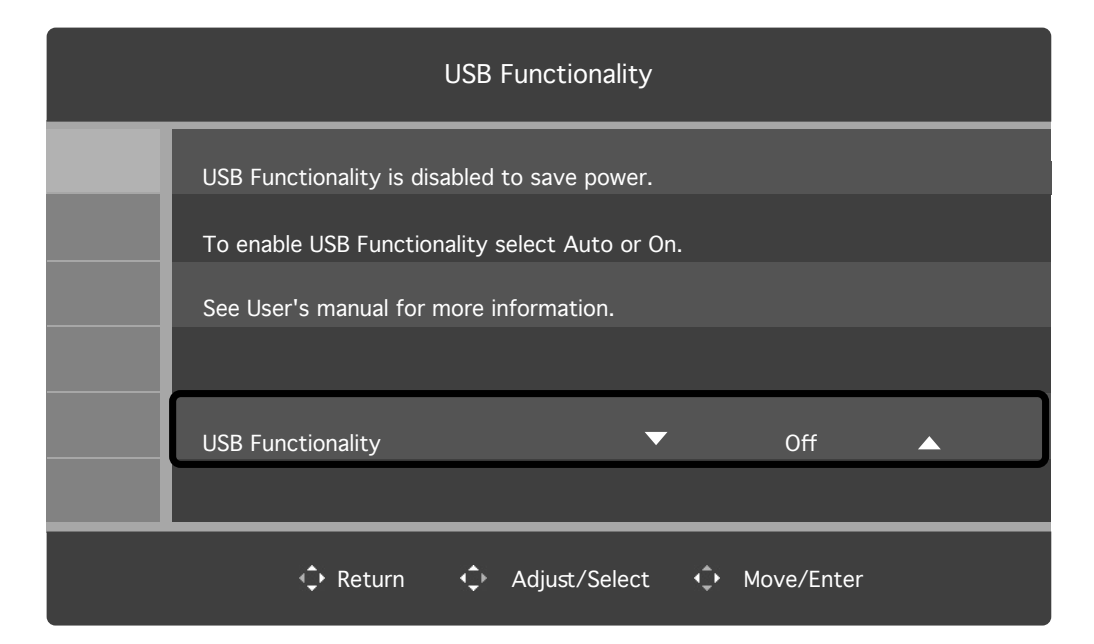

## **[English]**

#### **Initial Setting of USB Functionality**

The USB downstream port and those functions via USB Type-C port (USB Hub, DisplayPort Alt Mode, USB-LAN conversion) are disabled by default for reduced power consumption.

When turning on the monitor for the first time or after FACTORY PRESET, USB Functionality message is shown. Press the key to the right to enter the sub-menu options. Press the key up/down to select one of the available options (described below):

The USB downstream port and functions via USB Type-C are:

- Off: Disabled (default setting).
- Auto: Used when the monitor power is ON.
- On: Used when the monitor power is ON or OFF.
- Press the key to the left to close the message.
- **NOTE:** You can change USB Functionality to a different setting at any time by following these same instructions.

HINWEIS: Anhand dieser Anweisungen können Sie "USB Funktion" jederzeit auf eine andere Einstellung festlegen.

## **[Deutsch]**

#### **Anfängliche Einstellung für "USB Funktion"**

Der USB-Downstream-Anschluss und die über den USB Type-C-Anschluss verfügbaren Funktionen (USB-Hub, DisplayPort Alt Mode, USB-LAN-Konvertierung) sind standardmäßig deaktiviert, um den Stromverbrauch zu reduzieren. Beim erstmaligen Einschalten des Monitors oder nach dem Zurücksetzen auf die Werkseinstellungen wird die Meldung zur USB Funktion angezeigt. Drücken Sie die Taste nach rechts, um das Untermenü mit den Optionen aufzurufen. Drücken Sie die Taste nach oben/unten, um eine der folgenden Optionen auszuwählen:

Der USB-Downstream-Anschluss und die über den USB Type-C-Anschluss verfügbaren Funktionen sind:

- Aus: Deaktiviert (Standardeinstellung).
- Auto: Verfügbar, wenn der Monitor eingeschaltet ist.
- Ein: Verfügbar, wenn der Monitor ein- oder ausgeschaltet ist.

- Arrêt : désactivés (par défaut).
- Auto : lorsque le moniteur est allumé.

Drücken Sie die Taste nach links, um die Meldung zu schließen.

## **[Español]**

#### **Configuración inicial de la Función USB**

El puerto downstream USB y las funciones a través del puerto USB Type-C (concentrador USB, DisplayPort Alt Mode, conversión USB-LAN) están desactivados de manera predeterminada para reducir el consumo de energía. Cuando se enciende el monitor por primera vez o después de Conf. De Fábrica, se muestra el mensaje Función USB. Pulse de nuevo la tecla de la derecha para

acceder a las opciones de los valores de ajuste. Pulse la tecla arriba/abajo para seleccionar una de las opciones disponibles (descritas a continuación):

El puerto USB downstream y las funciones a través de USB Type-C son:

Apagado: Desactivado (valor predeterminado).

Auto: Se utiliza si la alimentación del monitor está encendida.

Encendido: Se utiliza si la alimentación del monitor está encendida o apagada.

Pulse la tecla de la izquierda para cerrar el mensaje.

**NOTA:** En cualquier momento es posible cambiar el valor de la Función USB por otro distinto siguiendo estas mismas instrucciones.

#### **[Français] Réglage initial de la Fonction USB**

Le port USB descendant et les fonctions employant le port UBC-C (concentrateur USB, mode alternatif DisplayPort, conversion USB-LAN) sont désactivés par défaut pour réduire la consommation d'énergie.

Lorsque vous allumez le moniteur pour la première fois, ou après l'utilisation du paramètre Prereglage Usine, le message Fonction USB s'affiche. Appuyez sur la droite pour accéder aux options de sous-menu. Appuyez sur haut/bas pour sélectionner l'une des options disponibles (décrites ci-dessous) :

Le port USB descendant et les fonctions USB-C sont :

Marche : lorsque le moniteur est allumé ou éteint.

Appuyez sur la touche Gauche pour fermer le message.

**REMARQUE :** vous pouvez régler la Fonction USB sur un autre paramètre à tout moment en suivant ces instructions.

## **[Italiano]**

## **Impostazione iniziale della Funzione USB**

La porta USB downstream e tali funzioni tramite la porta USB Type-C (Hub USB, DisplayPort Alt Mode, conversione USB-LAN) sono disabilitate per impostazione predefinita per un consumo energetico ridotto.

Quando si accende il monitor per la prima volta o dopo aver scelto Config. Di Fabbrica, viene visualizzato il messaggio Funzione USB. Premere il tasto a destra per accedere alle opzioni del menu secondario. Premere il tasto su/giù per selezionare una delle opzioni disponibili (descritte di seguito):

La porta USB downstream e le funzioni tramite USB Type-C sono:

- Spento: Disabilitata (impostazione predefinita).
- Auto: Usata quando il monitor è acceso.
- Acceso: Usata quando il monitor è acceso o spento.
- Premere il tasto a sinistra per chiudere il messaggio.
- **NOTA:** È possibile selezionare un'altra impostazione per la funzione USB in qualsiasi momento seguendo queste stesse istruzioni.

## **[Česky]**

## **Úvodní nastavení USB Functionality (Funkce USB)**

Port USB pro periferní zařízení a související funkce portu USB Type-C (USB Hub, DisplayPort Alt Mode, převod USB-LAN) jsou ve výchozím nastavení deaktivovány za účelem úspory energie.

Když monitor zapnete poprvé nebo po použití funkce FACTORY PRESET (Tovární předvolby), zobrazí se zpráva USB Functionality (Funkce USB). Stisknutím klávesy se šipkou doprava vstupte do dílčích nabídek. Stisknutím klávesy se šipkou nahoru/ dolů vyberte z dostupných možností (viz popis níže):

Port USB pro periferní zařízení a funkce portu USB Type-C:

- Off (Vypnuto): Jsou deaktivovány (výchozí nastavení).
- Auto (Automaticky): Jsou používány, když je monitor zapnutý.
- On (Zapnuto): Jsou používány, když je monitor zapnutý i vypnutý.

Stisknutím tlačítka doleva zavřete zprávu.

**POZNÁMKA:** Nastavení funkce USB můžete stejným postupem kdykoliv změnit.

## **[Ελληνικά]**

## **Αρχική ρύθμιση USB Functionality (Λειτουργικότητα USB)**

Η θύρα εισόδου USB και οι λειτουργίες μέσω της θύρας USB Type-C (USB Hub, DisplayPort Alt Mode, μετατροπή USB-LAN) είναι απενεργοποιημένες από προεπιλογή για μειωμένη κατανάλωση ρεύματος.

Όταν ενεργοποιείτε την οθόνη για πρώτη φορά ή μετά το FACTORY PRESET (ΕΡΓΟΣΤΑΣΙΑΚΗ ΠΡΟΡΥΘΜΙΣΗ), εμφανίζεται το μήνυμα USB Functionality (Λειτουργικότητα USB). Πατήστε το πλήκτρο δεξιά για είσοδο στις επιλογές δευτερευόντων μενού. Πατήστε το πλήκτρο πάνω/κάτω για να επιλέξετε μία από τις διαθέσιμες επιλογές (περιγράφονται παρακάτω):

Η θύρα εισόδου USB και οι λειτουργίες μέσω της θύρας USB Type-C είναι:

- Off (Ανενεργή): Απενεργοποιημένες (προεπιλεγμένη ρύθμιση).
- Auto (Αυτόματη): Χρησιμοποιούνται όταν η οθόνη είναι ενεργοποιημένη.
- On (Ενεργή): Χρησιμοποιούνται όταν η οθόνη είναι είτε ενεργοποιημένη είτε απενεργοποιημένη.

Πατήστε το πλήκτρο αριστερά για να κλείσει το μήνυμα.

**ΣΗΜΕΙΩΣΗ:** Μπορείτε να αλλάξετε τη λειτουργικότητα USB σε διαφορετική ρύθμιση ανά πάσα στιγμή, ακολουθώντας τις ίδιες οδηγίες.

## **[Magyar] Az USB Functionality (USB-funkciók) kezdeti beállítása**

A lefelé irányuló USB-port és annak az USB Type-C-porton keresztüli funkciói (USBhub, DisplayPort Alt Mode, USB-LAN átalakítás) alapértelmezés szerint le vannak tiltva a kisebb energiafogyasztás érdekében.

A monitor első bekapcsolásakor vagy FACTORY PRESET (Gyári előbeállítás) végrehajtása után, a USB Functionality (USB-funkciók) üzenet jelenik meg. A kezelőgombot jobbra nyomva lépjen az almenü lehetőségeihez. A kezelőgombot felfelé/lefelé nyomva válassza ki az elérhető (alábbiakban bemutatott) lehetőségek egyikét:

A lefelé irányuló USB-port és annak az USB Type-C-n keresztüli funkciói:

- Off (Ki): Le vannak tiltva (alapértelmezett beállítás).
- Auto (Automatikus): Akkor használhatók, amikor a monitor áramellátása BE van kapcsolva.
- On (Be): Akkor használhatók, amikor a monitor áramellátása BE vagy KI van kapcsolva.

Az üzenet bezárásához nyomja balra a kezelőgombot.

**MEGJEGYZÉS:** Ugyanezen utasításokat követve bármikor másik értékre módosíthatja az USB-funkciók beállítását.

#### **[Nederlands] Initiële instelling van USB Functionality (USB-functionaliteit)**

De USB-downstreampoort en de functies via USB Type-C-poort (USB Hub, DisplayPort Alt Mode, USB-LAN-conversie) zijn standaard uitgeschakeld om energie te besparen.

Wanneer de monitor voor het eerst wordt ingeschakeld of na een FACTORY PRESET (Fabrieksinstellingen), wordt het bericht USB FUNCTIONALITY (USBfunctionaliteit) weergegeven. Druk op de toets naar rechts om de sub-menu-opties te openen. Druk op de toets omhoog/omlaag om een van de beschikbare opties (hieronder beschreven) te selecteren:

De USB-downstreampoort en functies via USB Type-C zijn:

Off (Uit): Uitgeschakeld (standaardinstelling).

Auto: Gebruikt wanneer de monitor AAN staat.

On (Aan): Gebruikt wanneer de monitor AAN of UIT staat.

Druk op de toets naar links om het bericht te sluiten.

**OPMERKING:** U kunt op elk gewenst moment de USB-functionaliteit anders instellen door deze instructies te volgen.

## **[Polski]**

#### **Wstępna konfiguracja Funkcja USB**

Port USB do urządzeń podrzędnych oraz wspomniane funkcje realizowane przez port USB typu C (USB Hub [koncentrator USB], DisplayPort Alt Mode [Tryb alternatywny DisplayPort], USB-LAN conversion [konwersja USB-LAN]) są domyślnie wyłączone w celu zmniejszenia zużycia energii.

Po pierwszym uruchomieniu monitora lub po wybraniu funkcji FACTORY PRESET (Ustawienia fabryczne) pojawia się komunikat Funkcja USB. Naciśnij przycisk w prawo, aby przejść do menu podrzędnego opcji. Naciśnij przycisk w górę/dół, aby wybrać jedną z dostępnych opcji (opisane poniżej):

Port USB do urządzeń podrzędnych i funkcje realizowane przez USB typu C to:

WYŁĄCZ: Wyłączone (ustawienie domyślne).

Auto: Używane, gdy zasilanie monitora jest włączone.

WŁĄCZ: Używane, gdy zasilanie monitora jest włączone lub wyłączone.

Naciśnij przycisk z lewej strony, aby zamknąć wiadomość.

**UWAGA:** Ustawienie Funkcja USB można zmienić w dowolnym momencie, wykonując te same operacje.

يتم تعطيل منفذ downstream USB، وهذه الوظائف عبر منفذ USB من النوع C( موزع USB، ووضع Mode Alt DisplayPort، وتحويل LAN-USB ً ) افتراضيا لتقليل استهالك الطاقة. عند تشغيل الشاشة لأول مرة أو بعد FACTORY PRESET (إعادة تعيين ضبط المصنع)، USB Functionality )ظيفة USB )تظهر رسالة. اضغط على المفتاح الموجود في اليمين للدخول إلى خيارات القائمة الفرعية. اضغط على المفتاح لأعلى/لأسفل لتحديد أحد الخيارات المتاحة (الموضحة أدناه):

## **[Русский]**

#### **Первичная настройка Функции USB**

Выходной порт USB и функции, выполняемые через порт USB Type-C (концентратор USB, альтернативный режим DisplayPort, преобразование USB-LAN), отключены по умолчанию для снижения энергопотребления. При первом включении монитора или после восстановления Заводские Настройки, появляется сообщение Функции USB. Нажмите клавишу вправо, чтобы войти в опции подменю. Нажмите клавишу вверх/вниз, чтобы выбрать один из доступных вариантов (описанных ниже):

Выходной порт USB и функции, выполняемые через порт USB Type-C:

Выкл.: Выключено (настройка по умолчанию).

Авто: Используется при включенном питании монитора.

Вкл.: Используется при включенном или отключенном питании монитора.

USB 下游端口和这些通过 USB Type-C 端口提供的功能(USB Hub、DisplayPort Alt 模式、USB-LAN 转换)默认禁用,以减少功耗。

Нажмите кнопку влево, чтобы закрыть сообщение.

在第一次打开显示器时或设置出厂设置之后,USB功能消息将会显示。向右按该键进 入子菜单选项。向上/下按该键选择一个可用选项(如下所述):

**ПРИМЕЧАНИЕ:** Вы можете изменить функции USB на другие параметры в любое время, следуя этим же инструкциям.

## **[Türkçe]**

## **USB Functionality (USB İşlevselliği) Başlangıç Ayarı**

USB downstream bağlantı noktası ve USB Tip-C bağlantı noktası üzerinden gerçekleşen işlevler (USB Hub, DisplayPort Alt Modu, USB-LAN dönüşümü) daha düşük güç tüketimi için varsayılan ayar olarak devre dışı bırakılmıştır. Monitörü ilk kez açarken veya FACTORY PRESET (Fabrika Ön Ayarları) seçiminden sonra, USB Functionality (USB İşlevselliği) mesajı görüntülenir. Alt menü seçeneklerine girmek için sağ tuşa basın. Mevcut seçeneklerden birini seçmek için (aşağıda tanımlanmıştır) yukarı/aşağı tuşuna basın:

USB downstream bağlantı noktası ve USB Tip-C bağlantı noktası üzerinden gerçekleşen işlevler:

Off (Kapalı): Devre dışı (varsayılan ayar).

Auto (Otomatik): Monitör AÇIK olduğunda kullanılır.

On (Açık): Monitör AÇIK veya KAPALI olduğunda kullanılır.

Mesajı kapatmak için soldaki tuşa basın.

**NOT:** Aynı talimatları uygulayarak, USB İşlevselliğini istediğiniz zaman farklı ayarlara değiştirebilirsiniz.

#### **]العربية[ اإلعداد األولي Functionality USB( وظائف USB)**

يكون منفذ downstream USB والوظائف عبر USB من النوع C قيد:

Off (إيقاف التشغيل): عندما يكون مُعطلًا (إعداد افتراضي).

Auto( تلقائي(: ُيستخدم عندما يكون مصدر الطاقة للشاشة قيد التشغيل.

On( تشغيل(: ُيستخدم عندما يكون مصدر الطاقة للشاشة قيد التشغيل أو إيقاف التشغيل. اضغط على المفتاح على اليسار إلغالق الرسالة.

ّباع نفس التعليمات. **مالحظة:** يمكنك تغيير وظيفة USB إلى إعداد مختلف في أي وقت بات

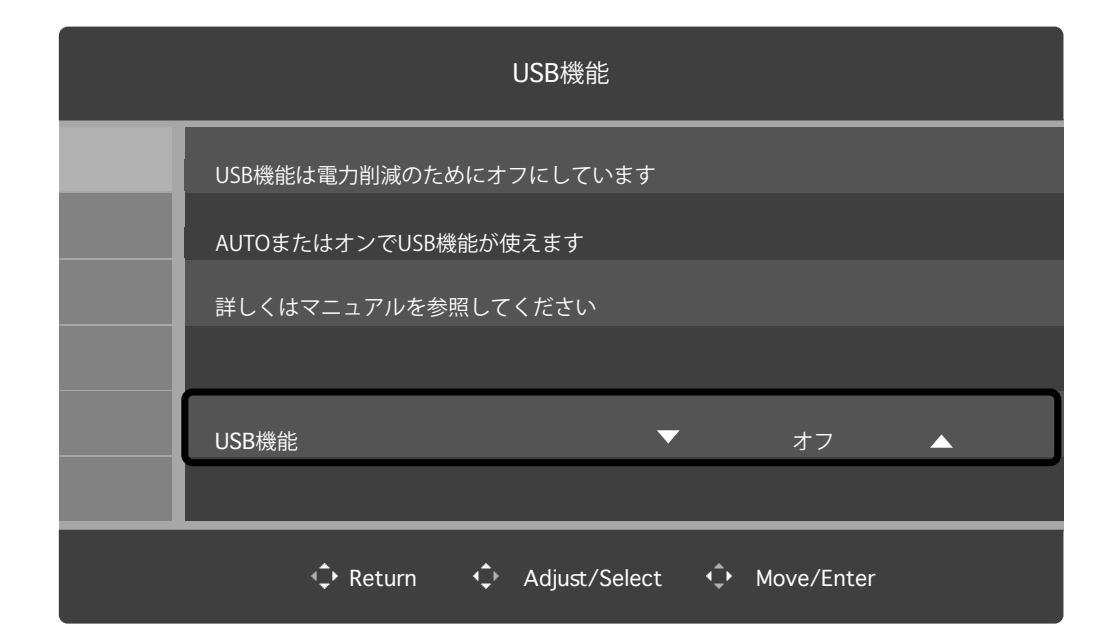

## **[日本語]**

## **USB 機能の初期設定について**

本機は電力削減のため、工場出荷時およびオールリセットをかけた場合は、USBダウンス トリームポートやUSB Type-Cポートを使用した機能(USB Hub、DiplayPort Alt Mode、USB-LAN変換)は使えません。

電源を入れた時およびオールリセットをかけた後に電源を入れなおすと、USB 機能メッ セージが表示されます。右キーを押して選択項目に入ります。上下キーを操作して以下 の3つから選択してください。左キーを押すとメッセージ画面が閉じます。

- オフ: 引き続きUSBダウンストリームポート、Type-Cポートを使用した機能は使えま せん。
- オート: ディスプレイの電源がオンの際、USBダウンストリームポート、Type-Cポート を使用した機能が使えます。
- オン: ディスプレイの電源がオフでもUSBダウンストリームポート、Type-Cポートを 使用した機能が使えます。

この初期設定後も、OSD 機能で設定は変更できます。

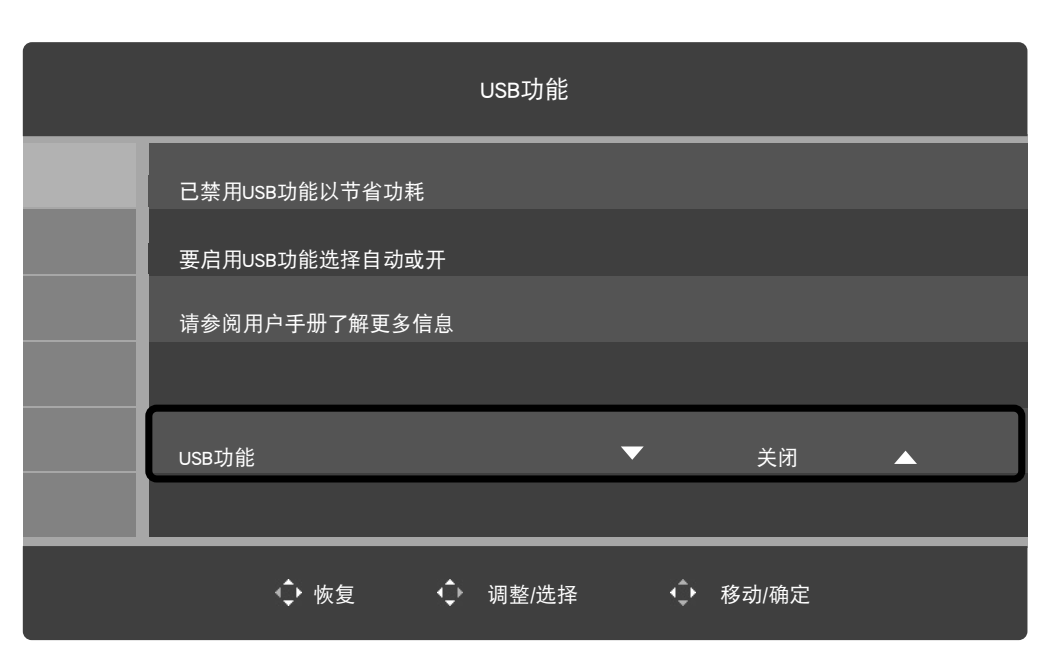

# **[**简体中文**[**

## **USB**功能的初始设置

USB 下游端口以及通过 USB Type-C 提供的功能:

- 关闭: 禁用(默认设置)。
- 自动: 当显示器电源开启时使用。
- 开启: 当显示器电源开启或关闭时使用。

向左按该键可关闭消息。

注意**:** 您可以随时按照这些说明将 USB 功能更改为不同的设置。